## **EBA ŞİFRESİ NASIL ALINIR/YENİLENİR?**

Eba şifresini unutan, hatırlamayan öğrencilerimiz aşağıdaki açıklamalar ışığında eba şifrelerini yenileyebilirler.

**1.** Yandaki bağlantıya tıklayarak ilgili web sitesine gidilir. [www.eba.gov.tr](http://www.eba.gov.tr/)

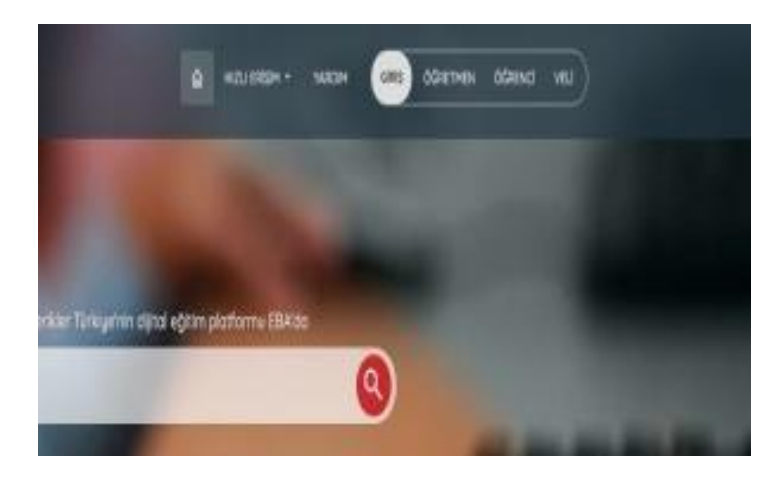

**2.** Gelen sayfadan sağ üst köşeden öğrenci kısmı tıklanır. [https://giris.eba.gov.tr/EBA\\_GIRIS/student.jsp](https://giris.eba.gov.tr/EBA_GIRIS/student.jsp)

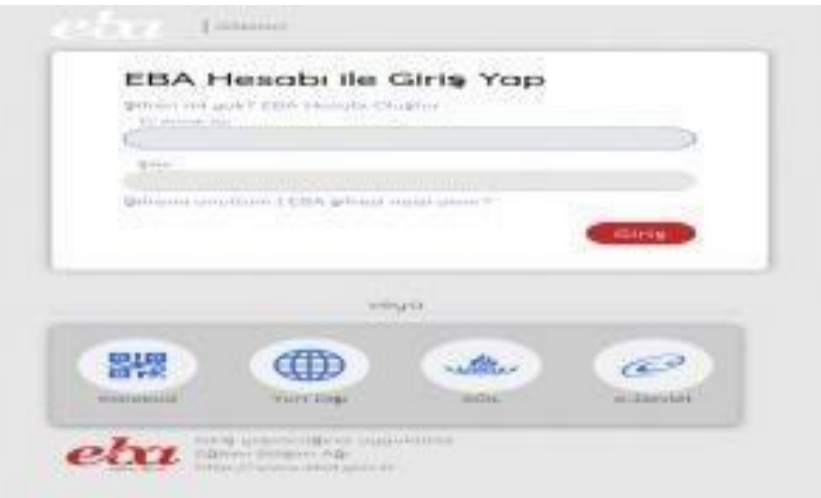

**3.** Gelen ekrandan Şifremi Unuttum (Şifresini unutanlar/hatırlamayanlar için) kısmı tıklanır. Buradan T.C. kimlik numarası, cep telefonu kısmı seçilerek, doğrulama kodu ve son olarak cep telefonu bilgileri girerek "Gönder" kısmına tıklayınız.

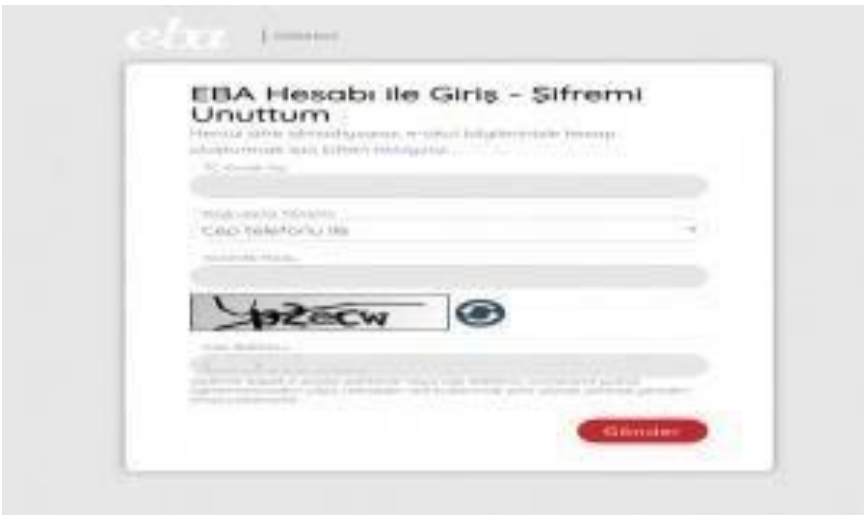

**4.** Cep telefonunuza gelen şifreyi ilgili yere girerek yeni şifrenizi iki defa arka arkaya girerek onaylayıp

işlemi bitirin. Ayrıca aşağıdaki akış şeması da incelenebilir.

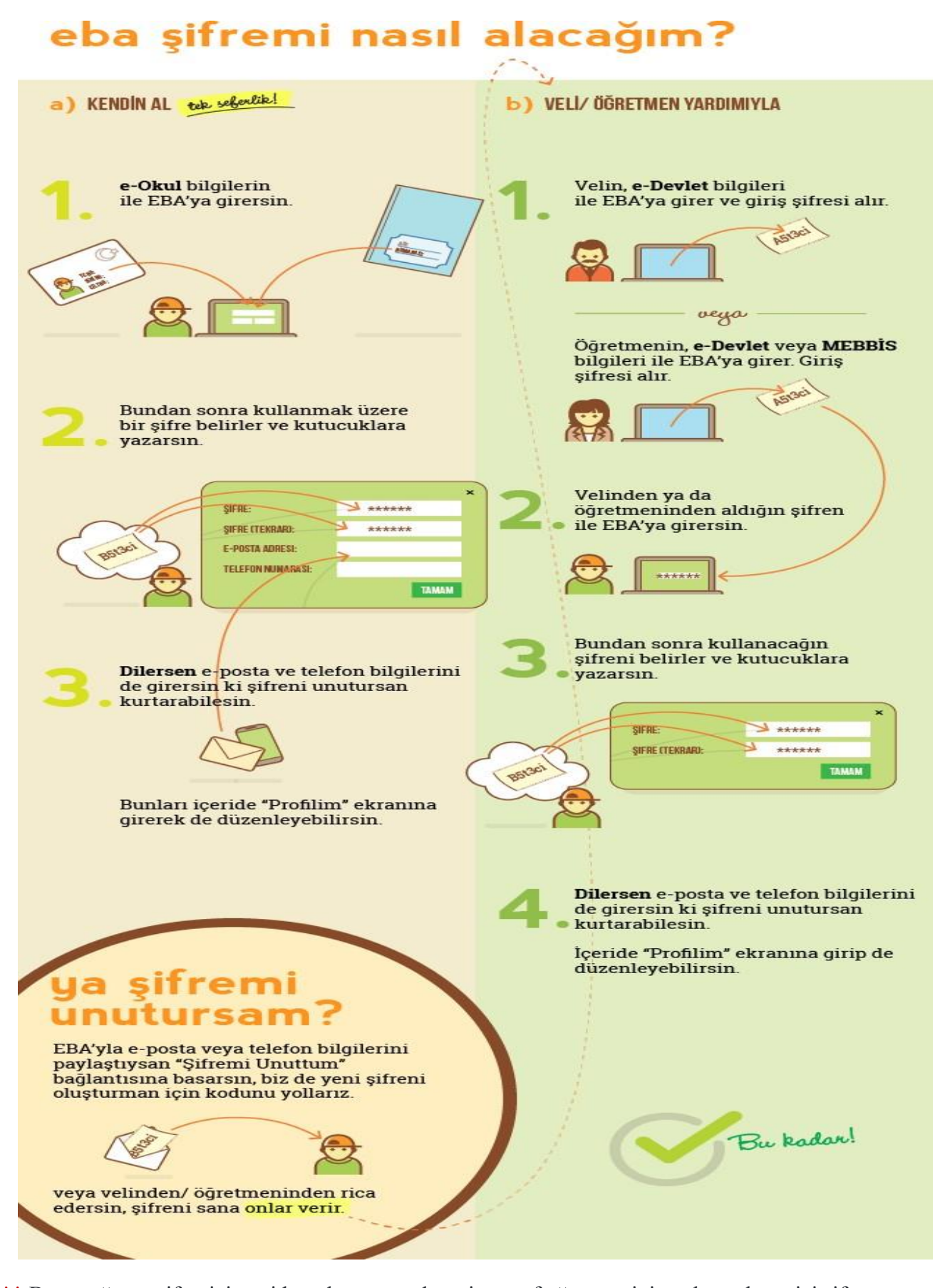

**\*\*\*** Buna rağmen şifrenizi yeniden oluşturamadınız ise sınıf öğretmeninize ulaşarak geçici şifre alabilirsiniz.